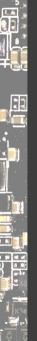

### Hack the Gadget!

Daniel Maslowski

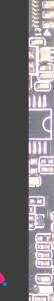

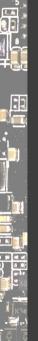

#### Agenda

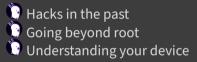

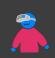

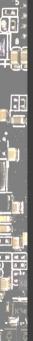

# Hacks in the past

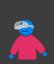

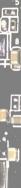

### Hack All The Things: 20 Devices in 45 Minutes

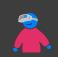

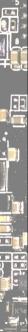

#### Hack All The Things: 20 Devices in 45 Minutes

The Exploiteers, DEF CON 22 (2014)

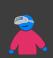

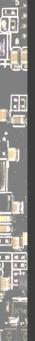

#### Hack All The Things: 20 Devices in 45 Minutes

#### The Exploiteers, DEF CON 22 (2014)

) gro pr tai

group presentation quickly walking through a lot of devices printers, smart bulbs, cameras, Android TV... taught about USB serial adapters and eMMC (yay!) finished with live act *Dual Core - All The Things* 

https://www.youtube.com/watch?v=h5PRvBpLuJs

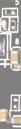

#### Hack everything: re-purposing everyday devices

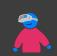

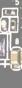

#### Hack everything: re-purposing everyday devices

Matt Evans at Linux.conf.au 2012 (2 years before The Exploiteers)

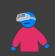

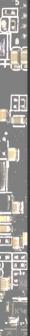

### Hack everything: re-purposing everyday devices

Matt Evans at Linux.conf.au 2012 (2 years before The Exploiteers)

Re-use hardware stuff!

Don't just consume... re-consume :-)

If you discover something cool, teach others and tell the world

🕑 Collaborate at a local hackerspace

https://axio.ms/ Matt's website https://www.youtube.com/watch?v=VY9SBPo1Oy8

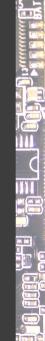

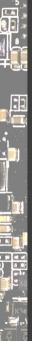

# Hellaphone: Replacing the Java in Android

John Floren at DEF CON 20, 2012

https://www.youtube.com/watch?v=EpTTU4lcR1Q

https://jfloren.net/b/2015/8/18/2 Hellaphone was a project we did at Sandia that stripped out the Java portions of an Android stack and put Inferno in its place.

https://github.com/floren/hellaphone

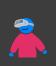

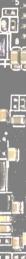

# People are still doing it

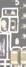

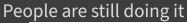

Turn an old smartphone into a 24/7 weather monitor – Solving problems by repurposing gadgets

By Julie Strietelmeier / February 5, 2022 / Articles / Do-It-Yourself, Repurpose / 36 Comments

We use affiliate links. If you buy something through the links on this page, we may earn a commission at no cost to you.

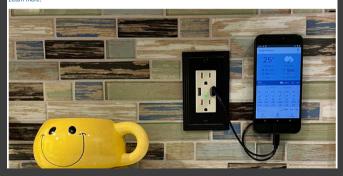

https://the-gadgeteer.com/2022/02/05/turn-an-old-smartphone-intoa-24-7-weather-monitor-solving-problems-by-repurposing-gadgets/

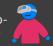

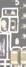

# The industry is doing it

So apparently imax theaters ran off of palm pilots for the quick turn reel unit. And nowadays, rather than having it run off a microcontroller or PC or raspberry pi or iPad, they just run a palm OS emulator? Lmao

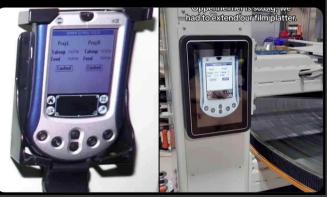

Emulate Palm OS to reuse old software

https://twitter.com/torbar/status/1681073517989617664

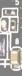

EF

# I am doing it… or am I?

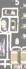

# I am doing it... or am I?

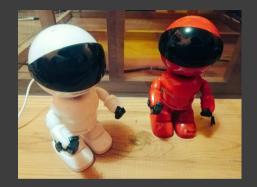

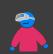

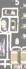

# I am doing it... or am I?

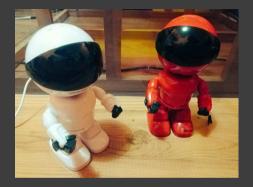

#### Gamificatior

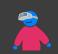

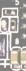

#### I am doing it... or am I?

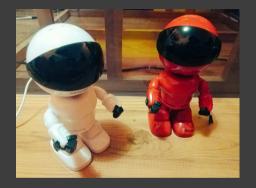

#### Gamification AliExpress Diamond (not just Platinum :p)

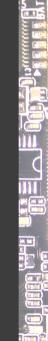

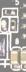

#### I am doing it… or am I?

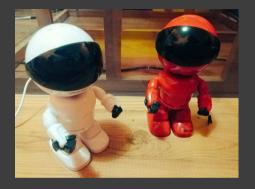

#### Gamification AliExpress Dia

AliExpress Diamond (not just Platinum :p)
 Root on Arrival (tm)

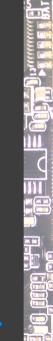

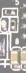

#### I am doing it... or am I?

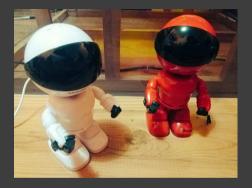

#### Gamification

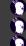

AliExpress Diamond (not just Platinum :p)

Root on Arrival (tm)

🕑 bell rings, package arrives - unwrap, solder, attach - boom, root!

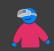

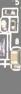

#### Malware on TV boxes

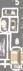

#### Malware on TV boxes

https://github.com/DesktopECHO/T95-H616-Malware/ Do you own an Android TV Box similar to one of these: T95 · AllWinner H616 T95Max · AllWinner H618 X12-Plus · RockChip 3328 🕑 X88-Pro-10 · RockChip 3328 ...and have a folder named: /data/system/Cor<u>ejava</u> or file named a /data/system/shared prefs/open\_preference.xml Your device is infected with malware, constantly trying to find a C2 server to upload 'telemetry' and await commands without your knowledge or permission. It's included with the device, straight from the merchant you ordered it from.

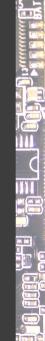

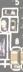

#### Malware on TV boxes

https://github.com/DesktopECHO/T95-H616-Malware/ Do you own an Android TV Box similar to one of these: 🕑 T95 · AllWinner H616 T95Max · AllWinner H618 X12-Plus · RockChip 3328 🕑 X88-Pro-10 · RockChip 3328 ...and have a folder named: /data/system/Cor<u>ejava</u> or file named /data/system/shared prefs/open\_preference.xml Your device is infected with malware, constantly trying to find a C2 server to upload 'telemetry' and await commands without your knowledge or permission. It's included with the device, straight from the merchant you ordered it from.

New motivation: rid of malware

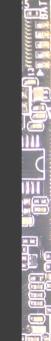

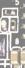

#### T95 TV Box

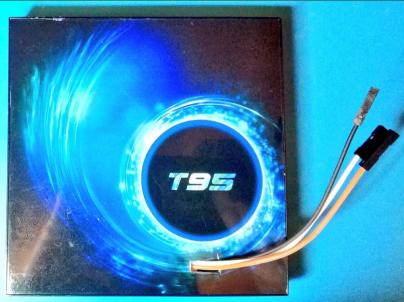

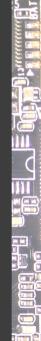

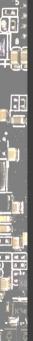

# Going beyond root

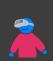

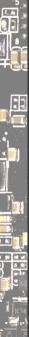

## Gadget hacking and development boards

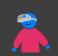

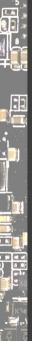

# Gadget hacking and development boards

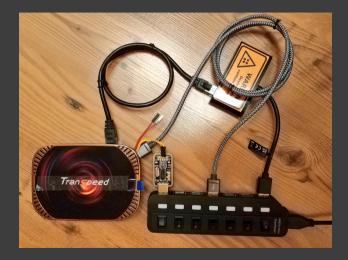

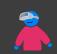

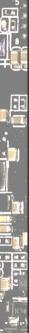

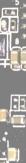

Why sto

Why stop at the OS level? Hack into the system, sure...

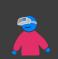

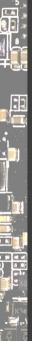

Why stop at the OS level? Hack into the system, sure... Build and run your own, make it super awesome - it's feasible! There are many gadgets, not too many SoCs/vendors, really. They are often based on reference designs.

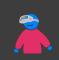

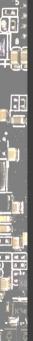

Why stop at the OS level? Hack into the system, sure... Build and run your own, make it super awesome - it's feasible! There are many gadgets, not too many SoCs/vendors, really. They are often based on reference designs.

#### Opportunity

use upstream code and adjust
 exchange with community

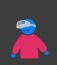

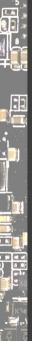

Why stop at the OS level? Hack into the system, sure... Build and run your own, make it super awesome - it's feasible! There are many gadgets, not too many SoCs/vendors, really. They are often based on reference designs.

#### Opportunity

exchange with community https://linux-sunxi.org/ShareVDI\_R1

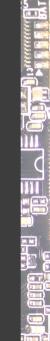

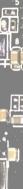

#### Car Media Player

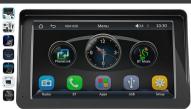

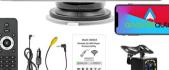

Roll over image to zoom in

Portable Wireless Carplay Android Car Stereo 7 Inch HD Touchscreen Car MP5 Player with Mirrorlink Remote Control FM Radio USB 12 LED Camera Brand wepeator

#### €113<sup>96</sup>

rħ

Prices for items sold by Amazon include VAT. Depending on your delivery address, VAT may vary at Checkout. For other items, please see details.

| Brand                      | Wepeculior                       |
|----------------------------|----------------------------------|
| Connectivity<br>technology | Bluetooth, Auxiliary, WI-FI, USI |
| Controller type            | Android                          |
| Compatible<br>devices      | Smartphone, Speaker              |
| Connector Type             | USB Typ A, 3,5 mm Klinke         |
| Audio output<br>mode       | Stereo                           |

Control method Touch

#### About this item

 Mirror Link: This full touch screen car radio supports Mirror Link for IOS and Android smartphones. You can sync maps, movies etc. on the large 7 inch screen. The full touch ID dipaby with a resolution of 1024 x 600 provides you with a clear and responsive viewing experience. Equipped with a remote control, it offers you a more convenient experience.

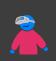

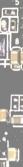

#### Car Media Player

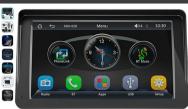

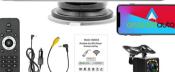

Roll over image to zoom in

Portable Wireless Carplay Android Car Stereo 7 Inch HD Touchscreen Car MP5 Player with Mirrorlink Remote Control FM Radio USB 12 LED Camera Wrnd: wpecdor

#### €113<sup>96</sup>

rħ

Prices for items sold by Amazon include VAT. Depending on your delivery address, VAT may vary at Checkout. For other items, please see details.

| Brand                      | Wepeculior                       |
|----------------------------|----------------------------------|
| Connectivity<br>technology | Bluetooth, Auxiliary, WI-FI, USB |
| Controller type            | Android                          |
| Compatible<br>devices      | Smartphone, Speaker              |
| Connector Type             | USB Typ A, 3,5 mm Klinke         |
| Audio output<br>mode       | Stereo                           |

Control method Touch

#### About this item

 Mirror Lukis This full touch screen car radio supports Mirror Link for IOS and Android smartphones. You can sync maps, movies etc. on the large 7 inch screen. The full touch KH diaplay with a resolution of 1024 x 600 provides you with a clear and responsive viewing experience. Equipped with a remote control, it offers you a more convenient experience. CPU F133 🕑 1 Gbit DRAM memory. Memory None 🕑 1024 x 600 screen resolution. 🕑 7 inch HD screen size

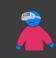

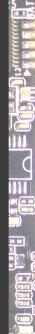

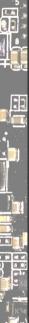

### Car Media Player

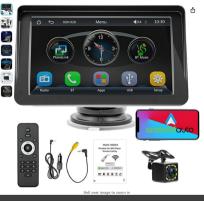

Portable Wireless Carplay Android Car Stereo 7 Inch HD Touchscreen Car MP5 Player with Mirrorlink Remote Control FM Radio USB 12 LED Camera

#### <113<sup>96</sup>

Prices for items sold by Amazon include VAT. Depending on your delivery address. VAT may yary at Checkout. For other items, please see details

Brand Menerulio Connectivity Bluetooth, Auxiliary, Wi-Fi, USB technology Controller type Android Compatible Smartphone, Speaker devices Connector Type USB Typ A, 3,5 mm Klinke Audio output Etorao mode

Control method Touch

#### About this item

 Mirror Link: This full touch screen car radio supports Mirror Link for IOS and Android smartphones. You can sunc mans, movies etc. on the large 7 inch screen. The full touch HD display with a resolution of 1024 x 600 provides you with a clear and responsive viewing experience. Equipped with a remote control, it offers you a more convenient experience

CPU F133 🖸 1 Gbit DRAM memory. Memorv None 0 1024 x 600 screen resolution. 7 inch HD screen size

Some of those details are lies: the F133 (Allwinner SoC aka D1s) only has 512 Mbit DDR2 DRAM in-package, or 64MiB. Is 1024 x 600 really HD? ...

https://www.amazon.de/-/en/Portable-Wireless-Carplay-Touchscreen- 👄 Mirrorlink/dp/B0C23SNRTC

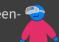

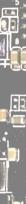

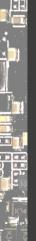

### DEMO: Talk to the SoC

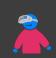

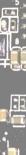

### Interludium: Leg Assembly

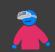

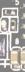

### Interludium: Leg Assembly

#### BLUE FOX EDITION

#### Arm Assembly

& Reverse

Engineering

Arm Assembly Internals

ORDER

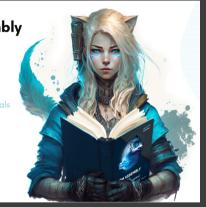

#### http://leg-assembly.com

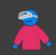

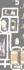

## Interludium: Leg Assembly

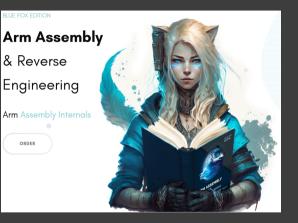

#### http://leg-assembly.com

https://azeria-labs.com/writing-arm-assembly-part-1/

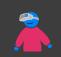

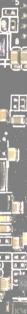

## Hello MRMCD!

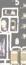

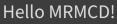

#### ldr r0, =0x01c28000mov r1, #0x4Dstr r1, [r0] mov r1, #0x52str r1, [<u>r0]</u> mov r1, #0<u>x4D</u> str r1, [r0] mov r1, #0x43 str r1, [r0] mov r1, #0x44str r1, [r0] b loop

| 2 | • |  |
|---|---|--|
|   |   |  |

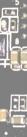

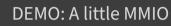

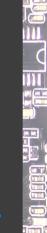

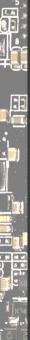

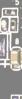

#### Bringup

- find **indicator**s to see how far you get in early asm, direct MMIO on serial for single char output arch/\$ARCH/kernel/head.S
  - be careful with registers they have special meaning in early asm
  - doing a b1 will mess up the return address!
  - debug. S really handy, can print 2,4,8-digit hex values and ASCII

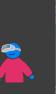

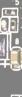

#### Bringup

- find **indicator**s to see how far you get in early asm, direct MMIO on serial for single char output arch/\$ARCH/kernel/head.S
  - be careful with registers they have special meaning in early asm
  - doing a b1 will mess up the return address!
  - debug. S really handy, can print 2,4,8-digit hex values and ASCII

#### Share logs!

- earlycon, figure it out https://falstaff.agner.ch/2015/10/17/linuxearlyprintkearlycon-support-on-arm/
- for 8250/16550: earlycon=uart,mmio32,\$UARTBASE\_ADDR
  loglevel=8, initcall\_debug, kernel config options

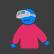

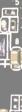

#### Bringup

- find **indicator**s to see how far you get in early asm, direct MMIO on serial for single char output arch/\$ARCH/kernel/head.S
  - be careful with registers they have special meaning in early asm
  - doing a b1 will mess up the return address!
  - debug. S really handy, can print 2,4,8-digit hex values and ASCII

#### Share logs!

earlycon, figure it out https://falstaff.agner.ch/2015/10/17/linuxearlyprintkearlycon-support-on-arm/

for 8250/16550: earlycon=uart,mmio32,\$UARTBASE\_ADDR
loglevel=8, initcall\_debug, kernel config options
https://gist.github.com/apritzel/c128b29c601d180d32d68ee4c9ed8f47
https:

//gist.github.com/orangecms/723a49c37f16c5d9dde2a9023669bf88

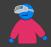

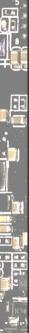

## Projects focusing on products

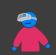

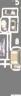

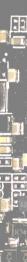

#### Projects focusing on products OpenWrt, pfSense/OPNsense routers, network gear, WiFi excellent OpenWrt wiki

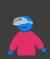

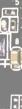

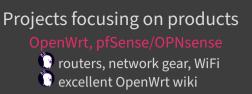

penIPC (network) cameras () lots of tooling, tutorials, etc

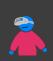

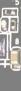

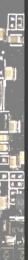

# Projects focusing on products OpenWrt, pfSense/OPNsense routers, network gear, WiFi

🕑 excellent OpenWrt wiki

#### OpenIPC

(network) cameras
 lots of tooling, tutorials, etc

#### OpenBMC, u-bmc

board management controllers
 remote OOB management

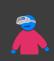

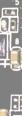

# **Projects focusing on products** 🕑 routers, network gear, WiFi excellent OpenWrt wiki

(network) cameras lots of tooling, tutorials, etc

🕑 board management controllers remote OOB management

🕛 https://github.com/u-root/cpu https://github.com/orangecms/arm-cpu https://github.com/u-root/sidecore

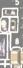

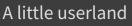

build-arm32.sh

#!/bin/sh

set -e

export GOARCH=arm CPIO="/tmp/u-root-\$GOARCH.cpio"

# build a root fs using the embedded template
go run . -uroot-source . -o "\$CPIO" embedded

# https://github.com/u-root/u-root/#compression
xz --check=crc32 -9 --lzma2=dict=1MiB --stdout "\$CPIO" |
dd conv=sync bs=512 of="\$CPI0.xz"

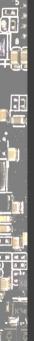

# Understanding your device

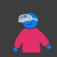

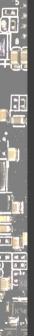

#### Firmware vs OS

#### U-Boo

configs in configs/ - they determine the ARCH themselves device trees in arch/\$ARCH/dts/ boards in board/\$VENDOR/ - emphasis on SoC, but not consistently

## Linux

configs in arch/\$ARCH/configs/ - \$ARCH must be provided by user

device trees in arch/\$ARCH/boot/dts/[\$VENDOR/] board is described by firmware *and* own DTB, merged at runtime

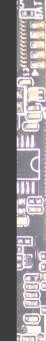

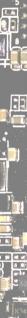

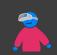

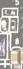

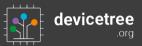

Standardization in progress; current version: 0.4

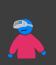

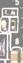

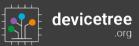

Standardization in progress; current version: 0.4

A DT must have a memory node - provided by firmware, usually.

https://devicetree-specification.readthedocs.io/en/latest/chapter3devicenodes.html

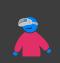

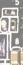

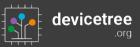

Standardization in progress; current version: 0.4

A DT must have a memory node - provided by firmware, usually.

https://devicetree-specification.readthedocs.io/en/latest/chapter3devicenodes.html

Arm timer frequency must also be in DT, as I learned.

I simply put them in the kernel's DT, so I can do firmware without DT augmentation.

https://lore.kernel.org/linux-arm-kernel/25965de3-cc82-7fe6-6b3d-5754c329ac07@suse.de/

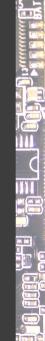

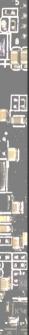

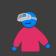

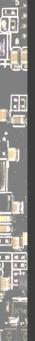

## 

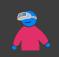

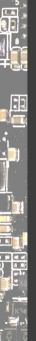

# 

In this case, I missed describing the power supply.

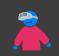

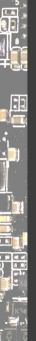

# 

In this case, I missed describing the power supply.

It was a wrong guess anyway. More later.

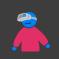

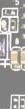

ð

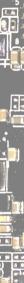

The DT could be checked at build time!

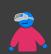

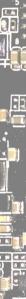

The DT could be checked at build time!

Unless... the firmware is expected to provide (part of) it. How about fallbacks?

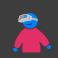

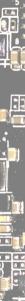

The DT could be checked at build time!

 $\mathsf{Unless}\ldots\mathsf{the}\xspace$  firmware is expected to provide (part of) it.

How about fallbacks?

#### Solving Devicetree Issues, part 3.0

Frank Rowand at ELCE 2016 https://www.youtube.com/watch?v=BDS6Hydtsx8 https://www.elinux.org/images/archive/e/e5/20161014033717!Dt\_deb ugging\_part\_3.pdf

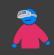

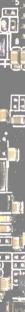

The DT could be checked at build time!

 $\mathsf{Unless}\ldots\mathsf{the}\xspace$  firmware is expected to provide (part of) it.

How about fallbacks?

#### Solving Devicetree Issues, part 3.0

Frank Rowand at ELCE 2016 https://www.youtube.com/watch?v=BDS6Hydtsx8 https://www.elinux.org/images/archive/e/e5/20161014033717!Dt\_deb ugging\_part\_3.pdf Some great ideas which never landed upstream. Anyone?

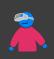

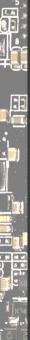

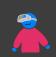

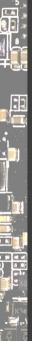

Device Tree is a tree - but your hardware is **not**!

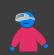

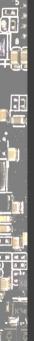

Device Tree is a tree - but your hardware is **not**!

Clocks, interrupts, GPIO pins, power supplies are all across.

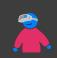

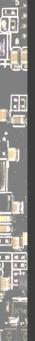

Device Tree is a tree - but your hardware is **not**! Clocks, interrupts, GPIO pins, power supplies are all across. Some references in DT are just loose strings, e.g., phy-supply.

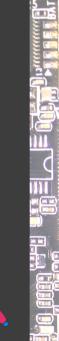

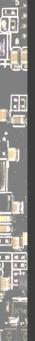

Device Tree is a tree - but your hardware is **not**! Clocks, interrupts, GPIO pins, power supplies are all across. Some references in DT are just loose strings, e.g., phy-supply. https://elinux.org/Device Tree Mysteries#Phandle

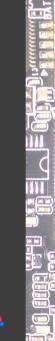

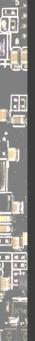

Device Tree is a tree - but your hardware is **not**! Clocks, interrupts, GPIO pins, power supplies are all across. Some references in DT are just loose strings, e.g., phy-supply. https://elinux.org/Device\_Tree\_Mysteries#Phandle Let's create a device tree visualizer! :-)

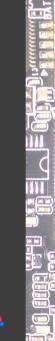

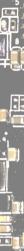

# Tracing Components

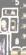

#### Tracing Components

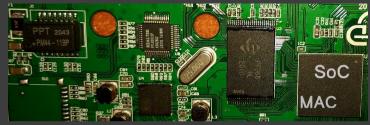

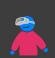

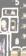

:1

#### Tracing Components

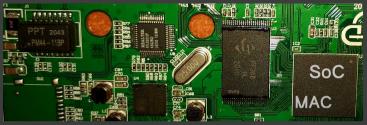

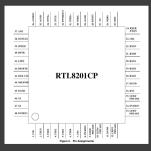

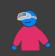

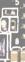

#### **Tracing Components**

48 PA19411

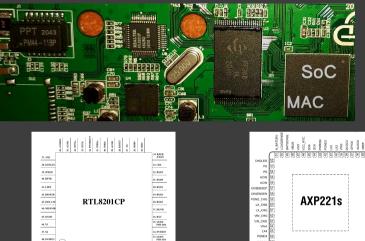

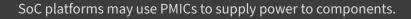

ELDO

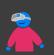

S nino

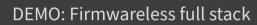

EF

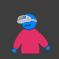

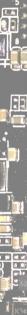

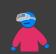

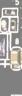

🕐 MCUs getting closer to application processors

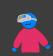

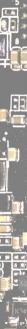

MCUs getting closer to application processors

🕐 FreeRTOS, Zephyr, Hubris, embOS, EPOS, LiteOS, Melis...

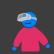

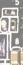

🕐 MCUs getting closer to application processors

🕐 FreeRTOS, Zephyr, Hubris, embOS, EPOS, LiteOS, Melis...

Many microcontrollers are usually more open.

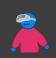

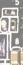

MCUs getting closer to application processors
 FreeRTOS, Zephyr, Hubris, embOS, EPOS, LiteOS, Melis...

Many microcontrollers are usually more open.

You can get one for free: Wettersonde

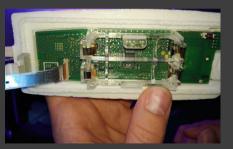

https://github.com/arnobert/rs41\_rust

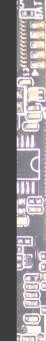

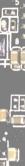

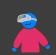

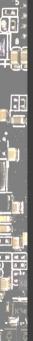

🕐 AMP being established; https://www.openampproject.org/

- Bouffalo Lab BL808 (MCU + app core)
- ► JH7110 (monitor + 4 app cores)

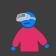

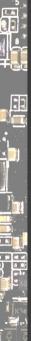

AMP being established; https://www.openampproject.org/

- Bouffalo Lab BL808 (MCU + app core)
- JH7110 (monitor + 4 app cores)

🕐 RPi is similar: starting on GPU, releasing Arm cores thereafter

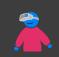

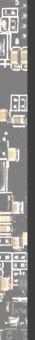

🔮 AMP being established; https://www.openampproject.org/

- Bouffalo Lab BL808 (MCU + app core)
- JH7110 (monitor + 4 app cores)

🕐 RPi is similar: starting on GPU, releasing Arm cores thereafter

- AMP widens the attack surface (!)
  - same thing: baseband, Bluetooth etc in phones!

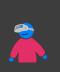

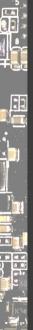

🔮 AMP being established; https://www.openampproject.org/

- Bouffalo Lab BL808 (MCU + app core)
- JH7110 (monitor + 4 app cores)

🕐 RPi is similar: starting on GPU, releasing Arm cores thereafter

- AMP widens the attack surface (!)
  - same thing: baseband, Bluetooth etc in phones!

desktop/SBC audio cores DMAing to shared DRAM is nothing new
 open audio firmware attempts do exist: https://www.sofproject.org/

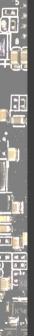

AMP being established; https://www.openampproject.org/

- Bouffalo Lab BL808 (MCU + app core)
- JH7110 (monitor + 4 app cores)

🕐 RPi is similar: starting on GPU, releasing Arm cores thereafter

- AMP widens the attack surface (!)
  - same thing: baseband, Bluetooth etc in phones!

desktop/SBC audio cores DMAing to shared DRAM is nothing new
 open audio firmware attempts do exist: https://www.sofproject.org/

same with components running in different privilege levels:
 SMM, SBI, https://www.trustedfirmware.org/projects/op-tee/

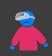

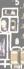

# Related

#### **Repurposing Gadgets**

https://metaspora.org/repurposing-gadgets-fossasia2021.pdf

#### Drivers from Outer Space (CLT 2022)

https://chemnitzer.linux-tage.de/2022/en/programm/beitrag/226

#### Platform System Interface - Design und Evaluation holistischer Computerarchitektur (rC3 2022)

https://media.ccc.de/v/fire-shonks-2022-49154-platform-systeminterface-design-und-evaluation-holistischer-computerarchitektur

#### Die wirre Welt der kleinen Computer (Tübix 2023)

https://www.tuebix.org/2023/programm/58-die-wirre-welt-derkleinen-computer/ https://metaspora.org/sbcs-and-socs-tuebix-2023.pdf

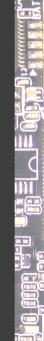

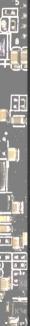

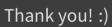

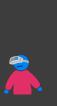

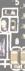

#### Follow Me

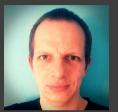

Daniel Maslowski

https://github.com/orangecms https://twitter.com/orangecms https://mastodon.social/@cyrevolt https://youtube.com/@cyrevolt https://twitch.tv/cyrevolt

https://metaspora.org/hack-the-gadget-mrmcd2023.pdf License: CC BY 4.0 https://creativecommons.org/licenses/by/4.0/

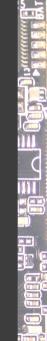